## MANUAL DE CONFIGURACION DE CORREO DE VOZ

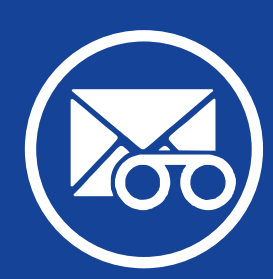

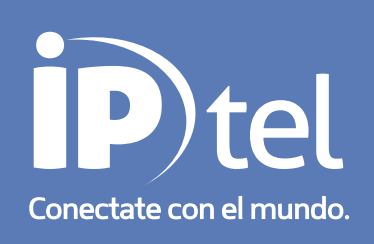

## **MANUAL DE CONFIGURACION DE CORREO DE VOZ**

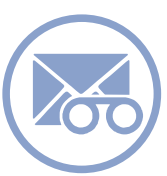

1.1 Acceso a la casilla de voz

1.1.1 Desde su propio teléfono SIP

Para acceder a su casilla de correo de voz, debe marcar el número 3333 desde el Nº telefónico

asignado.

De esta manera el sistema le va a solicitar su contraseña, que típicamente son los últimos 4 dígitos

de su número de línea.

1.1.2 Desde cualquier línea

Alternativamente puede acceder a su casilla desde cualquier teléfono marcando:

- 5893334 si se encuentra en la ciudad de Córdoba
- 60093334 si se encuentra en la ciudad de Bs As
- 5583334 desde la ciudad de Rosario.

El sistema le va a solicitar su número de buzón y su contraseña.

El número de buzón es su número de línea sin código de área si se encuentra en Córdoba o Rosario

y añadiendo el prefijo 11 a su número si se encuentra en Bs As.

1.2 Opciones de navegación

Las opciones de navegación dentro de su buzón son las siguientes:

- 1 Para mensajes nuevos
- -3 Opciones Avanzadas
- 1 Respuesta
- 3 Encabezado del mensaje
- 5 Dejar un mensaje
- \* Volver al menú principal
- 5 Repetir el mensaje
- 6 Ir al siguiente mensaje
- 7 Borrar el mensaje
- 8 Enviar el mensaje a otra casilla
- 9 Guardar el mensaje
- \* Para volver al menú principal

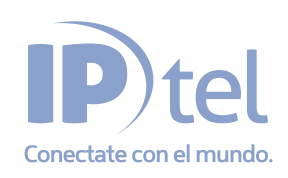

## **MANUAL DE CONFIGURACION DE CORREO DE VOZ**

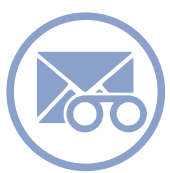

- 2 Cambiar de carpeta
- 0 Mensajes nuevos
- 1 Mensajes viejos
- 2 Mensajes laborales
- 3 Mensajes familiares
- 4 Mensajes de amistades
- # Cancelar
- 3 Opciones Avanzadas
- 5 Dejar un mensaje
- \* Volver al menú principal
- 0 Opciones de Buzón
- 1 Grabar mensaje personal
- 3 Grabar su nombre
- 5 Cambiar su contraseña
- \* Volver al menú principal
- \* Ayuda
- # Salir
- Después de grabar un mensaje
- 1 Aceptarlo
- 2 Escucharlo
- 3 Volver a grabarlo

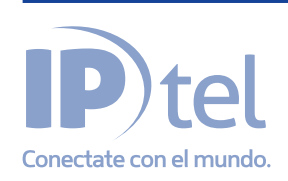